## Manage your fiber optics services with MyEPB

As an EPB Fiber Optics customer, you have access to MyEPB, our online self-service portal, to help you manage your account services.

Here's how to get started:

## If you don't already manage your electric power account online (or if you don't have an electric power account):

- 1. Go to epb.com/my-epb
- 2. Click Register
- 3. Type in your EPB Fiber Optics account number and CPNI/Account Passcode. You can find your account number on your bill, or call us at 423-648-1372.
- 4. After completing registration, you'll receive a confirmation email. Click the link inside the email to activate your account.
- 5. Go back to epb.com/my-epb to login to your new account.

If you do already manage your electric power account online:

- 1. Simply login to your electric power account, epb.com/my-epb.
- 2. Click My Accounts, click on the "Add Utility Account" link.
- 3. Type in your EPB Fiber Optics account number and CPNI/Account Passcode. You can find your account number on your bill, or call us at 423-648-1372.
- 4. Once your EPB Fiber Optics account has been added, click on Account Summary and your fiber optics account will now be in the accounts dropdown.

## **Once you're logged in to MyEPB, you can take advantage of all the convenient benefits:**

- **Make online bill payments**
- **Review your current services**
- **Manage Fiber Optics services:** 
	- Check email and voicemail
	- Set your DVR
	- Manage EPB2Go Users
	- Get Anti-virus licenses

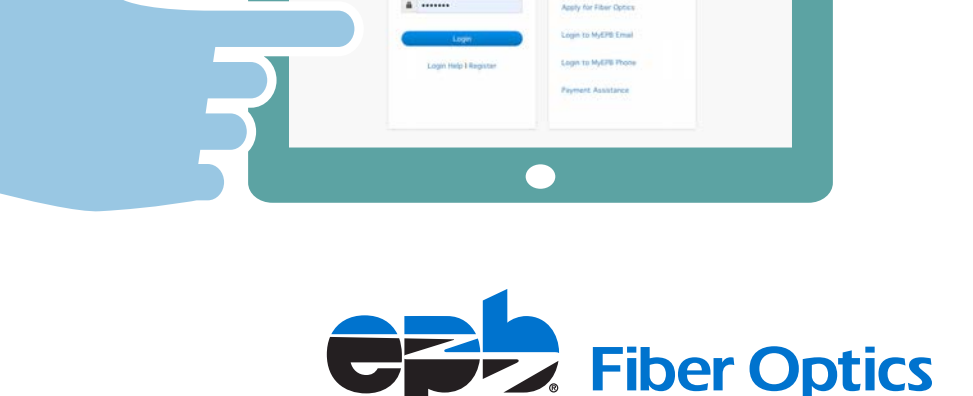